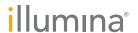

## Illumina Proactive Service connectivity guide

## Easily connect your MiSeq<sup>™</sup> Sequencing System

To reduce unplanned downtime, minimize run failures and lost samples, plus resolve issues faster if and when they arise, simply follow the steps below.

## Follow these steps to get connected

- From the Home screen, select Run Options
- Select Send instrument performance data to Illumina from the Run Settings tab
  - Note: in some MCS versions, this option might be located under the BaseSpace™ Settings tab
- Click the Save and Return button

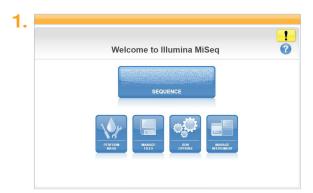

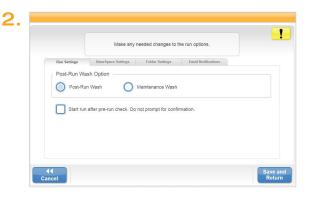

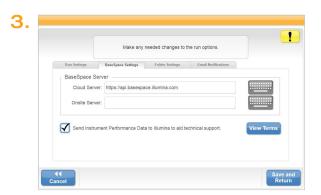

For more information, contact your local field applications scientist or field service engineer.

www.illumina.com